# SKYE 智能空速计

产品说明书

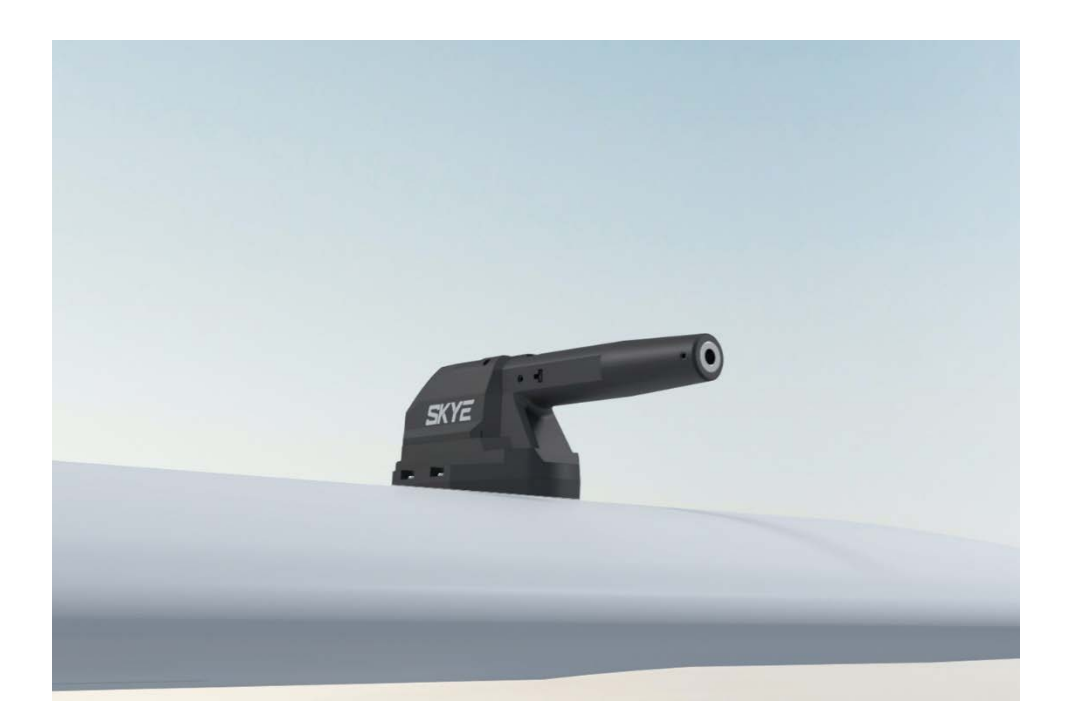

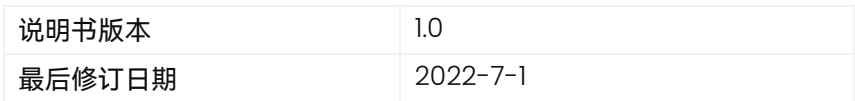

广州雷迅创新科技股份有限公司

## **免责声明**

请严格遵守手册安装与使用该产品,如有不正确的使用,而造成的损害或损失,我司不承担相应的损失及赔偿 责任。本手册中的内容按产品制造时的状态提供,除非适用的法律另有规定,否则不对文档的准确性、可靠性和 内容作出任何类型的明确或默许的保证。

本公司仅在产品质保期内提供售后服务,本公司不对一切用途进行可靠性担保;任何理由、任何情况下导致 的直接、间接、衍生、意外伤害等损失或惩罚,本公司概不负责。一旦使用,即视为对本声明内容的认可和接受。

本说明书版权归雷迅创新所有。

# **安全提示**

- ▶ 请遵守当地法律法规, 勿在禁飞区内飞行。
- ▶ 如装配在无人机中,请及时按照国家法律法规进行实名登记,合法飞行。
- ▶ 禁止在机场净空保护区内飞行。
- ▶ 禁止在人员密集场所、军事及行政机构、交通道路等敏感区域飞行。
- ▶ 切勿在强风中飞行。

#### **产品接线**

- 使用 CAN 连接线将 SKYE HUB 连接到飞行控制器;
- 使用 XT30 电源线将 SKYE HUB 连接到 8~34V 的电源 (3~8s 电池);
- 使用空速连接线将 SKYE 智能空速计连接到 SKYE HUB;

# SKYE空速计接线示意图

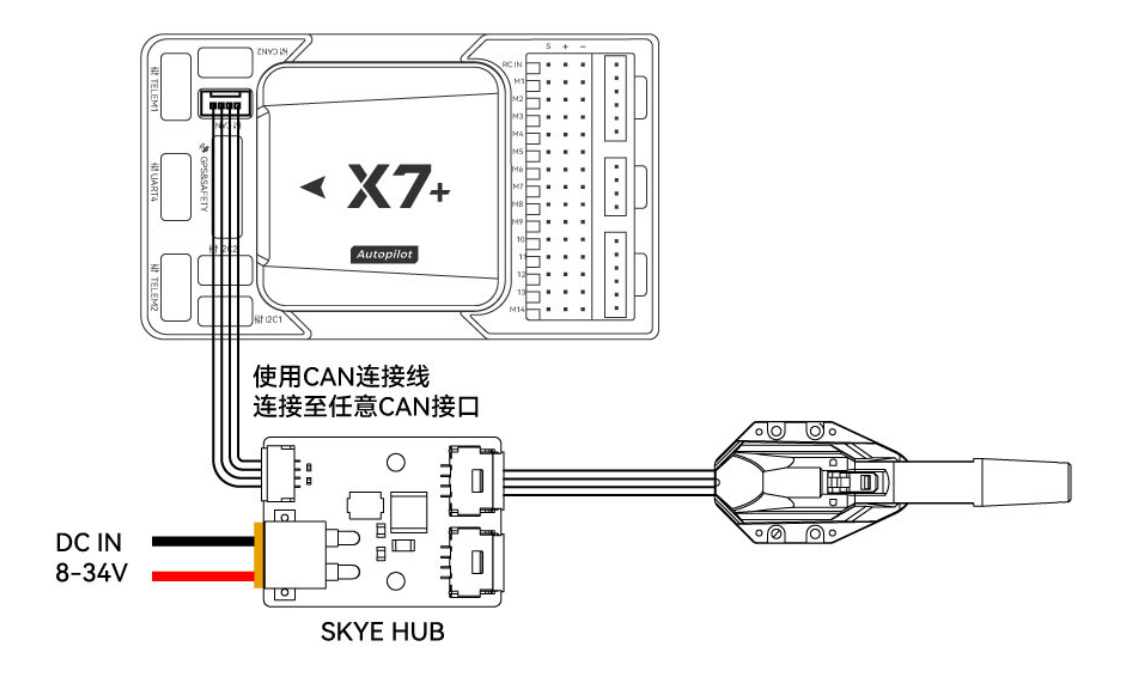

**引脚定义**

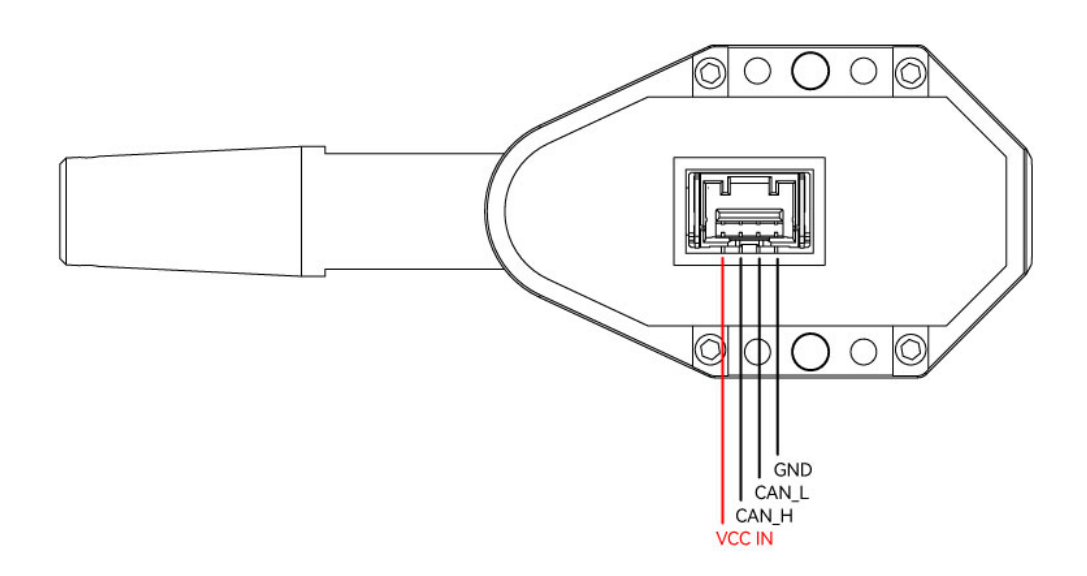

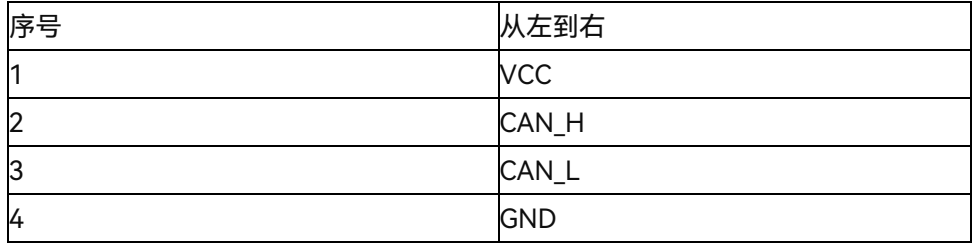

# **安装方法**

为了达到 IP44 防护等级, 需要按以下方式安装 对于常规固定翼/垂直起降固定翼,推荐以下方式安装

SKYE 空速计安装于机翼底部 (空速管应稍微伸出);如下图

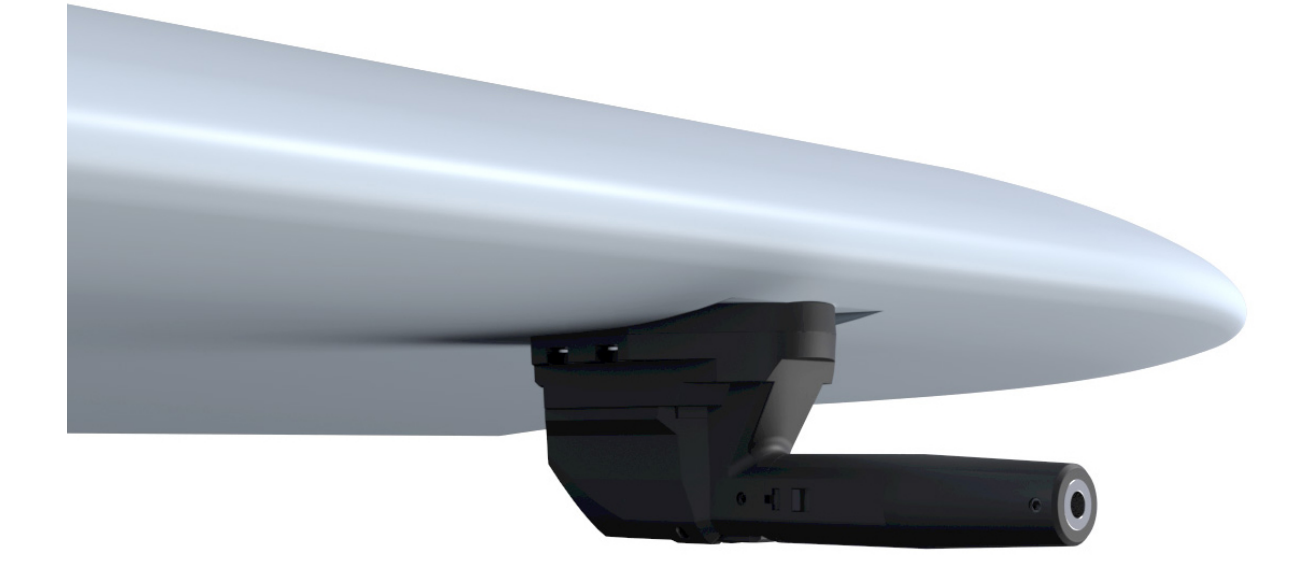

注:螺旋桨转动会引起气流扰动,使无人机获得错误的空速数据,禁止将空速计安装于螺旋桨附近。

# **飞行控制器**(ArduPilot **固件**)**参数配置**

打开 Mission planner>配置>全部参数表;设置以下参数并保存后重启

- CAN\_P1\_DRIVER=1
- CAN P2 DRIVER=1
- CAN\_D1\_PROTOCOL=1
- CAN\_D2\_PROTOCOL=1
- ARSPD\_TYPE=8
- ARSPD\_USE=1

如果您使用 AP4.30 以上版本固件需设置以下参数

- HYGRO\_TYPE = 1(温湿度计)
- 注: ArduPilot AP4.20 以上版本固件支持 SKYE 智能空速计。

**双** SKYE **空速的使用方法**

# SKYE空速计接线示意图

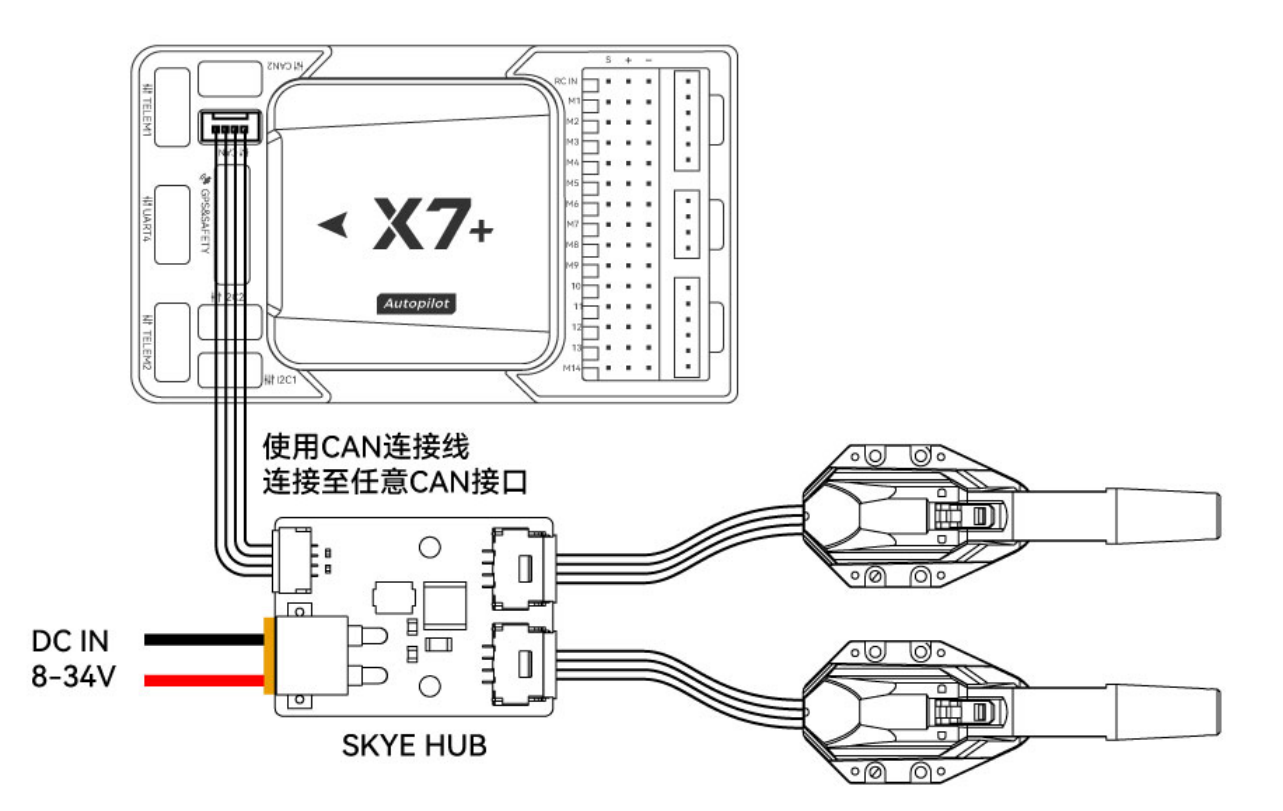

您还需要设置以下参数

ARSPD2\_USE=1

EK3\_AFFINITY=8

HYGRO2\_TYPE = 1 (温湿度显示, AP4.30 以上版本固件)

#### **空速置零**

SKYE 智能空速计启动后, 自动启动温度补偿功能, 为了更好的性能请启动后等待设备预热完成 (时间约为 5 分

 $\Box$ 

钟);在预热过程中,会使传感器产生一定的数据偏移,当无风状态下,空速显示大于 3m/s,请在起飞前进行空 速置零。

#### **空速置零过程:**

- 打开 Mission planner 软件并连接飞行控制器
- 确保当前空速管处于无风环境
- 打开 Mission planner>飞行数据>动作栏
- 在第一复选框中选择"Preflight Calibration";点击右侧"执行动作"按钮

Ma Mission Planner 1.3.77 build 1.3.8151.23353

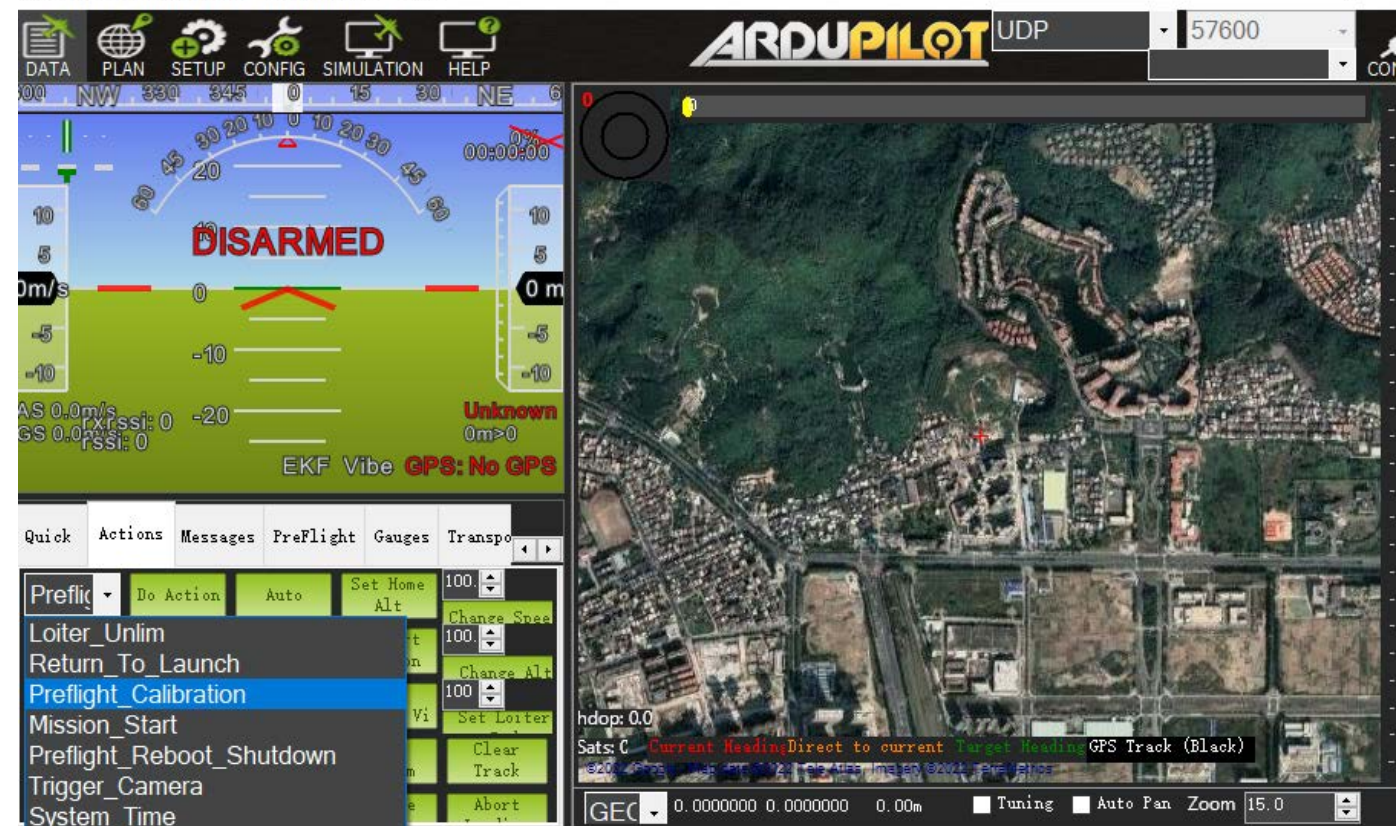

# **飞行前空速检查**

飞行前请连接上地面站检查无风状态下,确保空速值在 0~3m/s 之间的范围内跳动 (超出范围请进行空速置 零)

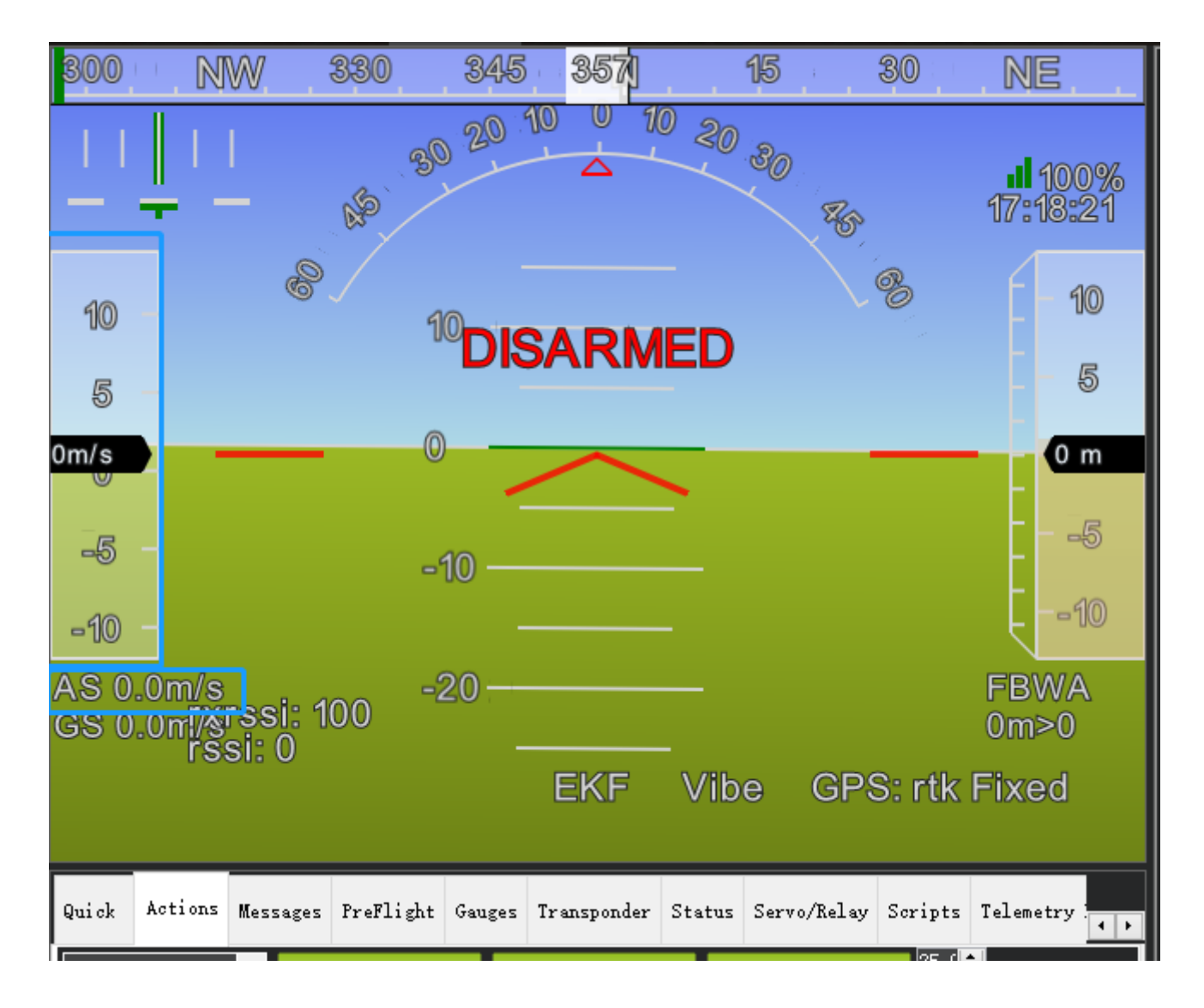

用手托住空速管,往空速管吹气,查看空速数值能够根据气流速度变化,则表示检查完成

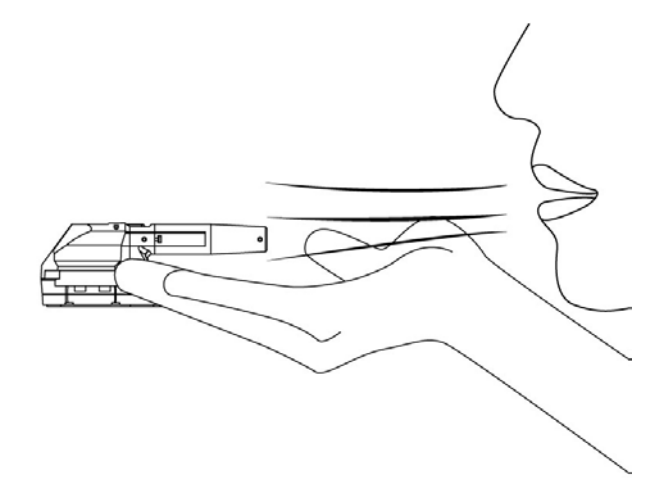

### **空速计校准**

不同的安装及不同空速计个体的空速比例会有些差异,在第一次飞行需进行空速计校准; 将飞行控制器参数 ARSPD AUTOCAL 设置为 1 开启自动校准

#### **执行校准(以下两种方式二选一):**

- 1. 以 QStabilize 或 QLoiter 多轴模式升空并转换为 FBWA (自稳 A 模式) 控制无人机飞行盘旋 5 圈左右, 地面站消息栏提示校准完成后,执行降落,校准完成后将 ARSPD\_AUTOCAL 设置为 0.
- 2. 如果您不会使用 FBWA 模式飞行, 可以采用使能空速计但不使用空速计的方法飞行 (ARSPD\_USE=1; ARSPD TYPE=8;请勿在风速较大的环境下进行此操作);飞机将使用地速(相对地面速度)飞行,起飞 后使用 Loiter 模式盘旋 5 圈左右,地面站消息栏提示校准完成后,执行降落,校准完成后将 ARSPD AUTOCAL 设置为 0.

### **空速相关参数解析**

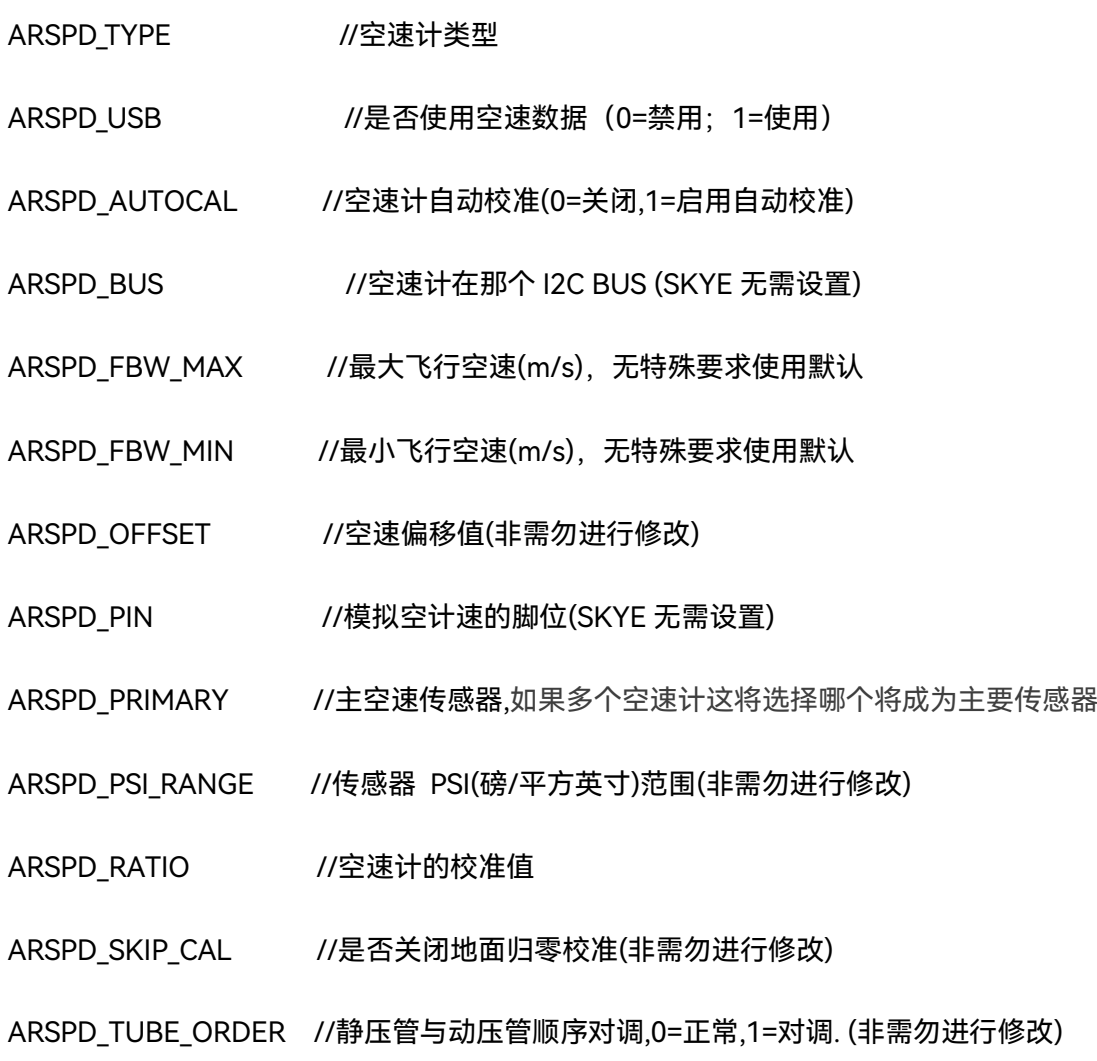

# **设备维护**

为防止尘土等异物堆积过多,导致空速传感器进气口堵塞,请定期拆开维护结构外壳,清理仓内的异物;在 沙漠、土丘等尘土较多的场所中使用应提高清理频率及次数。

# **配件清单**

以下配件清单仅供参考,购买不同套餐会有所区别,具体请以您购买的页面显示为准。

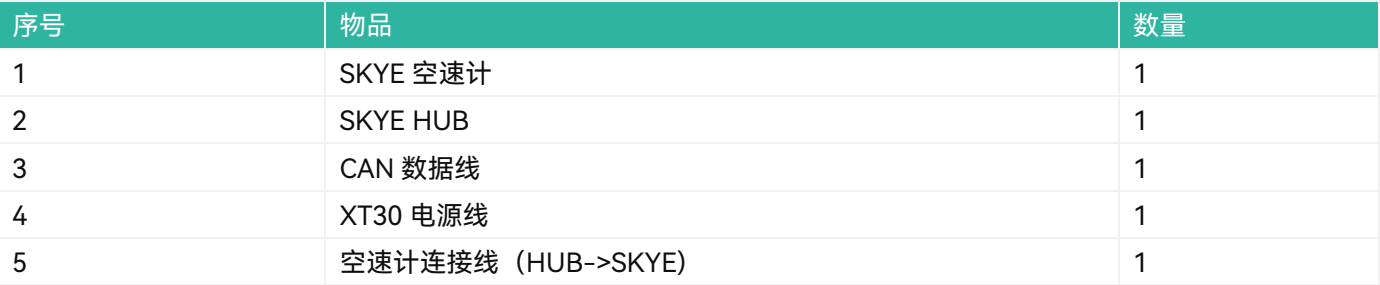

# **产品参数**

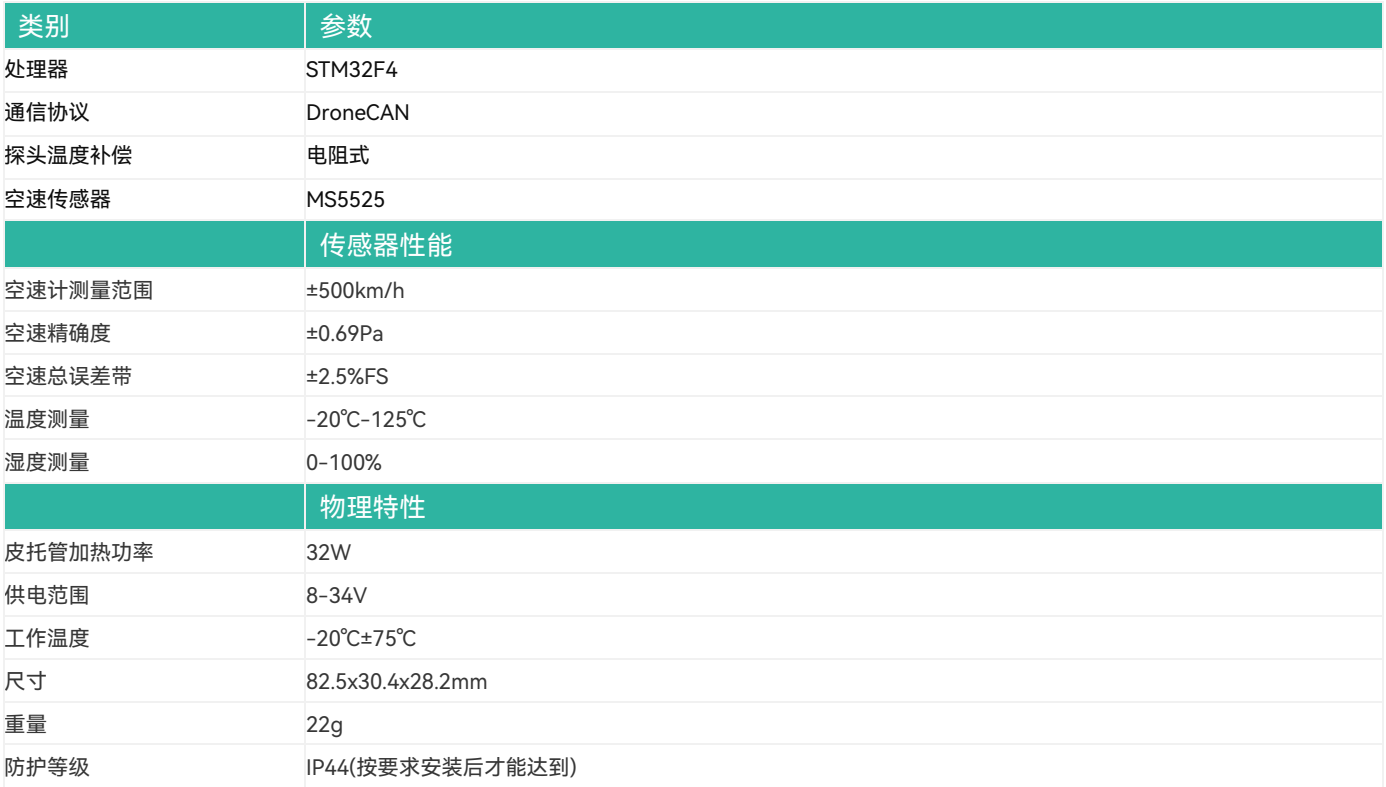

# **更多信息**

CUAV 官方网站:www.cuav.net

更多使用和整机装配指南请访问文档中心:doc.cuav.net